Dell Client Management Pack Version 5.0 For Microsoft System Center Operations Manager And Microsoft System Center Essentials User's Guide

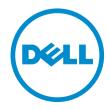

## Notes, Cautions, and Warnings

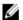

NOTE: A NOTE indicates important information that helps you make better use of your computer.

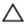

CAUTION: A CAUTION indicates either potential damage to hardware or loss of data and tells you how to avoid the problem.

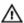

WARNING: A WARNING indicates a potential for property damage, personal injury, or death.

#### © 2012 Dell Inc.

Trademarks used in this text: Dell™, the Dell logo, Dell Boomi™, Dell Precision™, OptiPlex™, Latitude™, PowerEdge™, PowerVault™, PowerConnect™, OpenManage™, EqualLogic™, Compellent™, KACE™, FlexAddress™, Force10™ and Vostro™ are trademarks of Dell Inc. Intel®, Pentium®, Xeon®, Core® and Celeron® are registered trademarks of Intel Corporation in the U.S. and other countries. AMD® is a registered trademark and AMD Opteron™, AMD Phenom™ and AMD Sempron™ are trademarks of Advanced Micro Devices, Inc. Microsoft®, Windows Server®, Internet Explorer®, MS-DOS®, Windows Vista® and Active Directory® are either trademarks or registered trademarks of Microsoft Corporation in the United States and/or other countries. Red Hat® and Red Hat® Enterprise Linux® are registered trademarks of Red Hat, Inc. in the United States and/or other countries. Novell® and SUSE® are registered trademarks of Novell Inc. in the United States and other countries. Oracle® is a registered trademark of Oracle Corporation and/or its affiliates. Citrix®, Xen®, XenServer® and XenMotion® are either registered trademarks or trademarks of Citrix Systems, Inc. in the United States and/or other countries. WMware®, Virtual SMP®, vMotion®, vCenter® and vSphere® are registered trademarks or Corporation.

2012 - 10

Rev. A00

# Contents

| Notes, Cautions, and Warnings                                                       |    |
|-------------------------------------------------------------------------------------|----|
| 1 Overview                                                                          | ŗ  |
| What Is New In This Release                                                         |    |
| Key Features Of Dell Client Management Pack                                         |    |
| About Dell Client Management Pack                                                   |    |
| Details Of Components Modelled By The Dell Management Pack                          |    |
| Supported Dell Client Systems                                                       |    |
| Supported Operating Systems                                                         |    |
| Supported Operating Systems For The Management Systems                              |    |
| Supported Operating Systems For The Managed Systems                                 |    |
| 2 Dell Client Management Pack Operations                                            |    |
| Web Console                                                                         |    |
| Discovery And Grouping                                                              |    |
| Discovering A Dell Client                                                           |    |
| Dell Hardware Discovery And Grouping                                                | 10 |
| Objects Discovered By Dell Client Management Pack                                   | 1  |
| Monitoring                                                                          | 1  |
| Health Status Indicators                                                            | 1  |
| Views                                                                               | 12 |
| Tasks                                                                               | 1! |
| Client Reboot And Shutdown                                                          | 1! |
| Launching The Remote Desktop For A Dell Client System                               | 1! |
| Reports                                                                             | 1! |
| Accessing Reports                                                                   | 10 |
| OpenManage Windows Event Log                                                        | 10 |
| Customizing The Dell Client System Management Pack                                  | 10 |
| Unit Monitors                                                                       | 1  |
| Object Discoveries                                                                  | 18 |
| Rules                                                                               | 18 |
| OMCI Override Properties                                                            | 19 |
| 3 Related Documentation And Resources                                               | 21 |
| Microsoft Guidelines For Performance And Scalability For Operations Manager 2007 R2 |    |
| Other Documents You May Need                                                        | 2  |
| Contacting Dall                                                                     | 2. |

| 4 Troubleshooting2 |
|--------------------|
|--------------------|

### **Overview**

The Dell Client Management Pack version 5.0 for Microsoft System Center 2012 SP1 Operations Manager, System Center 2012 Operations Manager, System Center Operations Manager 2007 R2, or System Center Essentials (SCE) 2010 allows vou to manage and monitor the availability of Dell client systems.

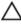

CAUTION: Perform the procedures in this document only if you have proper knowledge and experience in using Microsoft Windows operating system and System Center 2012 SP1 Operations Manager, System Center 2012 Operations Manager, System Center Operations Manager 2007 R2, and System Center Essentials 2010, to avoid data corruption and/or data loss.

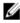

**NOTE:** The readme file packaged in the self-extracting executable **Dell\_Client\_Management\_Pack\_v5.0\_A00.exe** contains the latest information about software and management station requirements, and information about known issues. The latest readme file is available at **support.dell.com/manuals**.

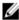

**NOTE:** All references to OpsMgr in this guide are applicable to Microsoft System Center 2012 SP1 Operations Manager, System Center 2012 Operations Manager, System Center Operations Manager 2007 R2, and System Center Essentials 2010, unless otherwise specified.

### What Is New In This Release

The Dell Client Management Pack version 5.0 supports:

- Latest Dell client platforms and OMCI versions
- Microsoft System Center 2012 Operations Manager
- Microsoft Windows 2012
- Microsoft Windows 8 with OMCI 8.1.1

### Key Features Of Dell Client Management Pack

The following table lists the key features and functionality of the Dell Client Management Pack version 5.0.

**Table 1. Features And Functionality** 

| Feature    | Functionality                                                                                                    |  |
|------------|----------------------------------------------------------------------------------------------------|--|
| Discovery  | Supports in-band discovery of Dell Precision, Dell Latitude, and Dell OptiPlex client systems that run the supported Windows operating system.                                                                                                    |  |
|            | NOTE: Dell Client Management Pack version 5.0 groups Dell Vostro client system, client systems without OMCI service, OMCI version earlier than 8.0, and Dell client systems on which OMCI service has been stopped or disabled, as Dell UnManaged Clients. |  |
| Monitoring | Supports health monitoring for Dell client systems and instance level health information for processors, OMCI service, sensors, and storage.                                                                                                    |  |

| Feature                    | Functionality                                                                                                    |
|----------------------------|----------------------------------------------------------------------------------------------------|
| Launching Remote Desktop   | Launches the remote desktop for client systems through OpsMgr console.                                                                                |
| Client Shutdown and Reboot | Supports the shutdown and reboot tasks for the Dell client systems through OpsMgr console.                                                            |
| Hardware Health roll up    | Provides the client hardware health roll up to Widows Computer Health. For more information, see <u>Viewing Dell Client Hardware Health Roll-Up</u> . |

### **About Dell Client Management Pack**

The following table describes the management packs and utilities, and their dependencies with each other.

Table 2. Management Pack Functionality And Dependencies Management Pack

| Management Pack/Utility                    | Description                                                                                              | Dependency              |
|--------------------------------------------|----------------------------------------------------------------------------------------------------|-------------------------|
| Base Folder Utility                        | Defines the Dell Hardware Group and Dell folders in the <b>Monitoring</b> pane of the OpsMgr console.    | None                    |
| Dell Windows Client Management<br>Pack 5.0 | Discovers, monitors, and provides alert management for supported Dell client systems and its components. | Base Folder Utility 4.0 |

#### **Details Of Components Modelled By The Dell Management Pack**

The following table lists the details and the components modelled by the management pack.

Table 3. Management Pack Details And Components Modelled

| Management Pack                                                         | Component Details                                                                                      |  |
|-------------------------------------------------------------------------|----------------------------------------------------------------------------------------------------|--|
| Dell Windows Client Management Pack version 5.0 (Dell.WindowsClient.mp) | Displays all hardware components of the Dell client systems and monitors up to the component group lev |  |
|                                                                         | Health of individual components in the <b>Client Diagram View</b> is shown for the following:          |  |
|                                                                         | OMCI Service                                                                                           |  |
|                                                                         | <ul> <li>Processors</li> </ul>                                                                         |  |
|                                                                         | <ul> <li>Sensors</li> </ul>                                                                            |  |
|                                                                         | <ul> <li>Storage</li> </ul>                                                                            |  |

### **Supported Dell Client Systems**

The Dell Client Management Pack Version 5.0 supports the following Dell client systems:

- OptiPlex
- **Dell Precision**
- Latitude
- Vostro systems running supported client Windows operating systems.

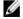

**NOTE:** Vostro systems are classified as **Dell UnManaged Clients**.

### **Supported Operating Systems**

#### Supported Operating Systems For The Management Systems

For the list of supported operating systems for the management server for OpsMgr 2007, see **technet.microsoft.com/en-us/library/bb309428(en-us).aspx**, and for OpsMgr 2012/SP1, see **technet.microsoft.com/en-us/library/hh205990.aspx**.

#### Supported Operating Systems For The Managed Systems

The Dell Client Management Pack version 5.0 supports the following operating systems:

- Windows 8 Professional x86 (32-bit) Edition
- Windows 8 Professional x86 (64-bit) Edition
- Windows 8 Enterprise x86 (32-bit) Edition
- Windows 8 Enterprise x86 (64-bit) Edition
- Windows 7 Professional x86 (32-bit) Edition
- Windows 7 Professional x64 (64-bit) Edition
- Windows 7 Ultimate x86 (32-bit) Edition
- Windows 7 Ultimate x64 (64-bit) Edition
- Windows Vista Ultimate SP1
- Windows Vista Ultimate SP1 x64 Edition
- Windows Vista Business SP1
- Windows Vista Business SP1 x64 Edition
- Windows Vista Enterprise SP1
- Windows Vista Enterprise SP1 x64 Edition
- Windows XP Professional SP2
- Windows XP Professional x64 Edition with SP2
- · Windows XP Professional x86 (32-bit) Edition with SP3
- · Windows XP Professional x64 (64-bit) Edition with SP3
- Windows XP Tablet PC Edition

# **Dell Client Management Pack Operations**

This chapter provides information on the various operations that you can perform on Microsoft System Center 2012 SP1 Operations Manager, System Center 2012 Operations Manager, System Center Operations Manager 2007 R2, and System Center Essentials 2010, using the Dell Client Management Pack version 5.0.

The Client Management Pack enables the following operations to manage Dell client systems:

- Discover Dell Latitude, Dell Precision, Dell OptipPlex, and Dell Vostro computers running supported client Windows operating systems.
  - NOTE: Vostro systems are displayed under the Dell UnManaged Clients group.
- Monitor the Dell OpenManage Client Instrumentation OMCI 8.0, OMCI 8.0.1, and OMCI 8.1 service.
- Group Dell Clients without instrumentation and client systems running without OMCI service under the Dell UnManaged Clients group.
- Monitor the health status for client hardware components by polling at periodic intervals, and update the state
  of each component in the diagram view. A health status is a standardized description of the functional
  performance of a component, system, or service. For more information, see Tasks.
- · Perform client shutdown and reboot tasks.
- · Launch remote desktop for Dell client systems.
- Generate reports on Dell Windows Event Log and OMCI events from the Windows Event Log of the managed system.

### Web Console

The web console enables you to monitor and manage your Dell devices with the Dell Client Management Pack using a browser instead of the OpsMgr console. You can use the web console without installing the OpsMgr console. The web console has the following limitations:

- It provides only the **Monitoring** feature for all Management Packs.
- Console launch tasks are not available.
- The **Personalize** view is not available.

### **Discovery And Grouping**

#### **Discovering A Dell Client**

To discover Dell client systems in the network, ensure that the devices appear in the **Agent Managed** view under the **Administration** section of the OpsMgr console. You can use overrides to increase or decrease the discovery and monitoring intervals for specific Dell hardware to meet the needs of your implementation.

The client discovery process classifies a system as **Dell UnManaged Clients** if it meets any of these three criteria:

- Minimum required version of OMCI (8.0) is not installed on the Dell client system.
- Client instrumentation (OMCI) services is disabled or not running

· Client system is a Vostro system.

#### **Adding Dell Client Systems**

To add a Dell client system to the Agent Managed list:

- 1. Log on to the system with an account that has the OpsMgr Administrator role for the OpsMgr management groups.
- 2. In the OpsMgr console, click Administration.
- 3. At the bottom of the Administration pane, click Discovery Wizard.

The Computer and Device Management Wizard screen is displayed.

- 4. Click **Next** after reading the instructions on the screen.
- 5. To discover Dell client systems, select the Advanced discovery option.
- 6. In the Computer and Device Classes drop-down list, select Clients Only.
- 7. Click Next.

The Discovery Method screen is displayed.

- 8. Select one of the two options given below:
  - Scan Active Directory enables you to specify the selected objects from the Active Directory.
    - 1. Click **Configure** to create a query to find the objects that you want to scan.
    - 2. Select the domain where the objects that you want to discover reside, from the **Domain** drop-down list.
  - Browse for, or type-in computer names enables you to browse for or type the names of the Dell client systems you want to discover. Click Browse to search for systems on the network or type the name of the system you want to discover.
- 9. Click Next.

The Administrator Account page is displayed.

- 10. Specify the user account that has administrator rights on the computers that you want to scan using one of the two options:
  - Use selected Management Server Action Account indicates that you can use the existing Management Server Action Account as the administrator account.
  - Other user account indicates that you can specify any account other than the existing Management Server Action Account. Specify the User Name, Password, and the Domain in which the account is present.
    - NOTE: If you select This is a local computer account, not a domain account, then you must specify the Computer Name instead of the Domain name.
- 11. Click Discover.

The **Select Objects to Manage** page displays the list of Dell client systems that you selected.

- 12. Select the Dell client systems that you want to manage and click Next.
- 13. Specify the path for Agent Installation Directory, specify the credentials for Agent Action Account, and click Finish.

#### **Dell Hardware Discovery And Grouping**

The following table lists the details of the hardware discovery and grouping by the Dell Client Management Pack.

#### **Table 4. Dell Hardware Discovery And Grouping**

| Classification | Group Name on OpsMgr Console | Hardware Type        |
|----------------|------------------------------|----------------------|
| Dell Windows   | Dell Managed                 | Dell client systems: |

Latitude

| Classification | Group Name on OpsMgr Console | Hardware Type                                     |  |
|----------------|------------------------------|---------------------------------------------------|--|
|                |                              | <ul><li>Dell Precision</li><li>Optiplex</li></ul> |  |
|                | Dell UnManaged               | Vostro client system                              |  |

### **Objects Discovered By Dell Client Management Pack**

The following table lists the details of objects discovered by the Dell Client Management Pack.

**Table 5. Dell Object Discoveries** 

| Discovery Object                               | Description                                                                                                    |
|------------------------------------------------|----------------------------------------------------------------------------------------------------|
| Dell Managed Client Group population discovery | Discovers the Dell Managed Group with all the supported models of Dell business clients.                                                                                                    |
| Dell Client discovery                          | Discovers all the supported models of Dell Business<br>Clients that have the supported Dell Product<br>Instrumentation.                                                                                                    |
| Discover Hardware Components for Dell clients  | Discovers all Dell Clients Components which includes Processors, Sensors, and Storage.                                                                                                    |
| Services discovery                             | Discovers the Dell OpenManage Client Instrumentation Service.                                                                                                    |
| Dell Hardware Group population discovery       | Discovers the Dell Hardware Group of Dell Clients Groups.                                                                                                    |
| UnManaged Client Group population discovery    | Discovers the Dell Unmanaged Group with Dell Business Clients that are not being monitored either due to the absence of Dell Instrumentation or has a lower version of Instrumentation than the required version or if the OMCI service has been disabled or stopped. |
| Dell Client Group population discovery         | Discovers the Dell Clients Group with Managed and Unmanaged Clients Groups.                                                                                                    |

### Monitoring

The Dell Client Management Pack version 5.0 enables you to monitor the discovered Dell Client systems. The Health Status Indicators help you to monitor the health of your Dell Client systems on the network.

#### **Health Status Indicators**

The following table lists the icons that indicate the health status of the discovered Dell client systems on the OpsMgr console. For more information on severity propagation, see <a href="State Views">State Views</a>.

| Icon    | Severity Level                                                                                                    |
|---------|----------------------------------------------------------------------------------------------------|
| $\odot$ | Normal/OK — The component is working as expected.                                                                                                    |
| 1       | <b>Warning/Noncritical</b> — A probe or other monitoring device has detected a reading for the component that is above or below the acceptable level. The component may |

| Icon | Severity Level                                                                                                    |
|------|----------------------------------------------------------------------------------------------------|
|      | still be functioning, but it could fail. The component may also be functioning in an impaired state.                                                                                      |
|      | <b>Critical/Failure/Error</b> — The component has either failed or failure is imminent. The component requires immediate attention and may need replacement. Data loss may have occurred. |
| 0    | The specific component is not monitored.                                                                                                    |
|      | The service is unavailable.                                                                                                    |

#### Views

You can monitor the Dell Client systems using the following views:

- Alerts Views
- Diagram Views
- State Views

#### **Alerts Views**

The **Alerts Views** displays alerts for the events received from the OMCI service running on the systems that you are monitoring. To view the alerts for the systems you are monitoring:

- 1. In the OpsMgr console, click Monitoring.
- 2. In the Monitoring pane, navigate to the Dell folder and click the folder to display the different views.
- 3. Click Alerts Views → Client Alerts.

The OpsMgr console displays the alerts for all the Dell client systems that you are monitoring in the **Client Alerts** pane. You can see alerts that meet the criteria that you specified in the **Authoring** pane of the OpsMgr console, such as severity, resolution state, or alerts that are assigned to you.

4. Select an alert to view the details in the Alert Details pane.

#### **Diagram Views**

The **Diagram Views** displays a hierarchical and graphical representation of all Dell clients on your network that OpsMgr manages. The Dell Windows Client Management Pack offers the following views:

- Client Diagram
- Complete Diagram View

#### Client Diagram View

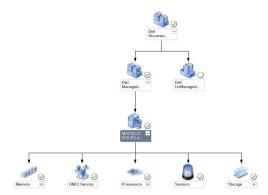

Figure 1. Graphical Representation Of Dell Client Systems Managed By OpsMgr

To access the Client Diagram:

- 1. In the OpsMgr console, click Monitoring.
- 2. In the Monitoring pane, navigate to the Dell folder and click the folder to display the different views.
- 3. Click Diagram Views  $\rightarrow$  Client Diagram.

The **Client Diagram** offers a graphical representation of all Dell client systems that OpsMgr manages. You can expand and verify the status of individual systems and their components in the diagram. The root node for this view is the **Dell Windows Clients** group. You can view details for **Dell Clients** with this view.

- **4.** Select a component in the diagram to view the details in the **Detail View** pane. You can view details of the OMCI service as well as the following hardware components of Dell clients:
  - Memory
  - Processors
  - Sensors
  - Storage

#### Complete Diagram View

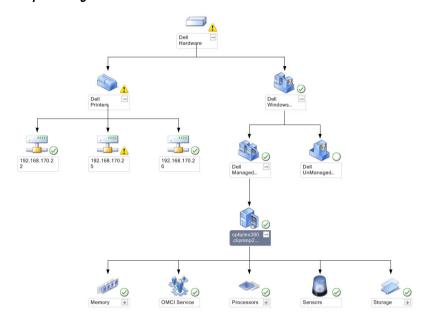

Figure 2. Graphical Representation Of All Dell Devices

To access the Complete Diagram View:

- 1. In the OpsMgr console, click Monitoring.
- 2. In the Monitoring pane on the left side, navigate to the Dell folder and click the folder to display the different views.
- 3. Click Diagram Views  $\rightarrow$  Complete Diagram View.

The **Complete Diagram** View offers a graphical representation of all Dell devices that OpsMgr manages. You can expand and verify the status of individual devices and their components in the diagram. You can view details for **Dell Clients** and **Dell UnManaged** with the **Complete Diagram View**.

4. Select a component in the diagram to view the details in the **Detail View** pane.

#### Viewing Dell Client Hardware Health Roll-Up

You can view the Dell Client Hardware Health rolled up to Windows Computer Health. To view the Dell Client Hardware Health roll-up:

- 1. In the OpsMgr console, click My Workspace.
- 2. Right-click on Favorite Views and from the pop-up menu select New o Diagram Views.
  - A Create Diagram View window is displayed.
- 3. In the Name text box, type the desired name.
- 4. In the **Description** text area, type the desired description.
- 5. In the **Choose Target** section, click **Browse**.
  - The Select Object window is displayed.
- 6. In the Select Object window, select All Windows Computer from the Look for drop-down list and then click Search.
- 7. Click Add and then click OK.
- 8. In the Choose from a template section, select Client Diagram from the drop-down list.
- Click Create.

#### **State Views**

The **State Views** displays the status of each Dell device managed by OpsMgr on your network. The Dell Client Management Pack provides a list of severity level indicators to help you monitor the health of the Dell client systems on the network.

#### Accessing State Views

To access the State Views:

- In the OpsMgr console, click Monitoring.
- 2. In the Monitoring pane on the left side, navigate to the Dell folder and click the folder to display the different views.
- 3. Click State Views → Clients.

The OpsMgr console displays the status of all the Dell client systems that you are monitoring on the right pane.

4. Select a state to view the details in the **Detail Views** pane.

#### **Tasks**

Tasks are available in the **Actions/Tasks** pane of the OpsMgr console. When you select a client system in the **Diagram Views** or the **State Views**, the relevant tasks appear in the **Actions/Tasks** pane.

#### Client Reboot And Shutdown

To reboot or shutdown a client:

- 1. In the OpsMgr console, navigate to either the State Views or Diagram Views.
- 2. Select any discovered Dell client system.
- In the Actions/Task pane, click either Client Reboot or Client Shutdown.
   The Run Tasks screen is displayed.
- 4. Click Run.

#### Launching The Remote Desktop For A Dell Client System

To launch a remote desktop for the client system:

- 1. In the OpsMgr console, navigate to either the Diagram Views or State Views.
- 2. Select any discovered Dell client system.
- Click Launch Remote Desktop under Dell Client Instance Tasks in the Actions/Tasks pane.
   The remote desktop for the client system is launched.

### Reports

The reporting feature is available with the Dell Client Management Pack version 5.0. The event analysis report displays the event time, log record, and status (criticality) of OMCI events for selected Dell Windows client systems.

#### **Accessing Reports**

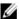

**NOTE:** You can also access **Reporting** from the **Diagram Views** by clicking on the client instance. The option for **Dell Report** is located in the **Actions/Tasks** pane under the Dell System instance reports along with the default Microsoft reports.

To access the reporting feature:

- 1. Click Reporting in the OpsMgr console.
- 2. Expand Reporting in the navigation pane.
- 3. Click Dell Client for the Windows Event Log.

#### OpenManage Windows Event Log

- 1. Click **Reporting** in the OpsMgr console.
- 2. Expand Reporting in the navigation pane.
- 3. Click Dell Client for the Windows Event Log.
- 4. Click Open in the Actions/Tasks pane.
- 5. Select the time period to generate the report.
- 6. Click Add Object or Add Group.
- 7. Click Search to search for an object or group.
- Select Add to add a single or multiple objects.
   The object is displayed in the selected object pane.
- **9.** Choose the event severity to generate a report.
- 10. Click Run to generate the Windows Event Log report.

### **Customizing The Dell Client System Management Pack**

Using the Dell Client Management Pack on the client systems, you can:

- · Customize discovery
- Monitor the device health
- Manage event processing
- Use overrides to increase or decrease the intervals to the specific Dell hardware management needs of the OpsMgr operator

You can customize the following components of the Dell Client Management Pack:

- Monitors Assesses various conditions that can occur in monitored objects. The result of this assessment
  determines the health state of a target and the alerts that are generated.
- Object Discoveries Finds objects on a network that need to be monitored.
- Rules Collects data, such as events generated by managed objects.

#### **Unit Monitors**

The following table provides information for the various Dell unit monitors and the applicable parameters for client systems.

Table 6. Dell Unit Monitors In The Dell Client Management Pack

| Groups                                                            | Unit Monitor Name | <b>Default Periodic Poll Setting</b> |
|-------------------------------------------------------------------|-------------------|--------------------------------------|
| OMCI Service Instance                                             | Periodic          | 3600 seconds<br>(60 minutes)         |
| Memory Group for Dell Client                                      | Periodic          | 3600 seconds<br>(60 minutes)         |
| Processor Group for Dell Client                                   | Periodic          | 3600 seconds<br>(60 minutes)         |
| Processor Unit Instance                                           | Periodic          | 3600 seconds<br>(60 minutes)         |
| Sensors of Dell client systems  Battery Fan Intrusion Temperature | Periodic          | 3600 seconds<br>(60 minutes)         |
| Storage Group for Dell Client                                     | Periodic          | 3600 seconds<br>(60 minutes)         |
| Disk Unit Instance                                                | Periodic          | 3600 seconds<br>(60 minutes)         |

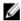

**NOTE:** When chassis door is removed or closed, OMCI generates **Chassis Intrusion** events. For more information on enabling, disabling, and clearing **Chassis Intrusion** events, see System Setup (BIOS) in the Owner's Manual of the Dell client system.

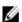

NOTE: Monitoring for memory is available at the Group level only.

#### **Customizing Unit Monitors**

You can customize the following parameters of the Dell Client Management Pack unit monitors by using overrides:

- Enabled Allows you to enable or disable Monitors. You can set the Override setting to True or False. The
  default setting is True.
- Interval in Seconds The frequency in seconds with which the Dell Management Pack polls the Dell device to
  check the health of a component. The default is 3600 seconds (60 minutes).

The unit monitors are triggered by a periodic poll configured as interval seconds.

#### **Object Discoveries**

Table 7. Dell Discovery Object

| Discovery Object                                        | Description                                                        | Groups                             |
|---------------------------------------------------------|--------------------------------------------------------------------|------------------------------------|
| Discover Hardware Components for<br>Dell Client systems | Discovers the disk, memory, sensors, and processor of your system. | Dell clients                       |
| Dell Gliefit Systems                                    |                                                                    | Dell client instance               |
|                                                         |                                                                    | Hardware components of Dell client |
|                                                         |                                                                    | Storage group for Dell client      |
|                                                         |                                                                    | Disk unit instance                 |
|                                                         |                                                                    | Memory group for Dell client       |
|                                                         |                                                                    | Processor group for Dell client    |
|                                                         |                                                                    | Processor unit instance            |
|                                                         |                                                                    | Sensor group for Dell client       |
| OMCI Services discovery                                 | Discovers the OMCI services.                                       | Dell clients                       |
|                                                         |                                                                    | Dell client instance               |
|                                                         |                                                                    | Services of Dell client            |
|                                                         |                                                                    | OMCI service instance              |

#### **Customizing Object Discoveries**

Using overrides, you can customize the following Dell Client Management Pack discovery parameters:

- Enabled Allows you to enable or disable discoveries. You can set the Override setting to True or False. The
  default setting is True.
- Interval in Seconds Specifies the frequency in seconds that the Dell Management Pack discovers the
  component instance and attributes of your Dell Client system. The default value for this attribute is 86400
  seconds (24 hours).

#### **Rules**

#### **Dell Systems Event Processing Rules**

The Dell Client Management Pack processes rules from OMCI. You can customize the rules by setting override parameters for the rules.

To customize the rules:

- 1. In the OpsMgr console, click the **Authoring** tab.
- 2. Select Rules under Management Packs Objects in the Authoring pane.
- 3. In the Rules pane, expand Dell Client instance and select a rule.
- 4. Right-click the rule and select Overrides.
- 5. Select Disable the Rule and any of the sub-options to disable the rule.

0r

Select Override the Rule and any of the sub-options to set the override parameters for the rule.

You can also change the Severity setting in the Override Properties window for the rule.

6. Click **OK** to apply the override parameter to your rule or **Cancel** to cancel the changes.

### **OMCI Override Properties**

All warning and critical events for OMCI have a corresponding event processing rule.

Each of these rules are processed, based on the following criteria:

- Source Name = "OMCI"
- Event ID = Actual event ID of the OMCI event
- Severity = OMCI Severity 5 and above are mapped to Dell Management Pack severity level of "critical" and OMCI severity 4 and below are mapped to Dell Management Pack severity level of "warning"
- Data Provider = Windows System Event log

### **Related Documentation And Resources**

# Microsoft Guidelines For Performance And Scalability For Operations Manager 2007 R2

For optimal performance, deploy device-specific Dell Management Packs on different management servers. For information on Microsoft's recommendations for scalability, see **support.microsoft.com/kb/975057**.

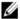

**NOTE:** Make sure that the **Autogrow Option** is enabled in Operations Manager Database for improved performance.

### Other Documents You May Need

Besides this User's Guide, see the following guides available at **support.dell.com/manuals**. On the Manuals page, click **Software**  $\rightarrow$  **Systems Management**. Click the appropriate product link on the right side to access the documents.

- The *Dell OpenManage Client Instrumentation User's Guide* provides information about how the Dell OpenManage Client Instrumentation software enables remote management application programs to access client system information, monitor the client system status, or change the state of the client system.
- The Dell Client Configuration Toolkit User's Guide describes the installation and use of the client configuration toolkit (CCTK) to configure various BIOS features for Dell client computer platforms.
- The client hardware's *Owner's Manual* provides information about your system, installing the system components and troubleshooting your system.

### **Contacting Dell**

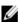

**NOTE**: If you do not have an active Internet connection, you can find contact information on your purchase invoice, packing slip, bill, or Dell product catalog.

Dell provides several online and telephone-based support and service options. Availability varies by country and product, and some services may not be available in your area. To contact Dell for sales, technical support, or customer service issues:

- 1. Visit support.dell.com.
- 2. Select your support category.
- 3. If you are not a U.S. customer, select your country code at the bottom of the **support.dell.com** page, or select **All** to see more choices.
- 4. Select the appropriate service or support link based on your need.

# **Troubleshooting**

The following table lists the known issues, resolutions, and where the issues are applicable.

Table 8. Issues And Resolutions Applicable To OpsMgr

| Issue                                                                                                    | Resolution                                                                                                    |
|----------------------------------------------------------------------------------------------------|----------------------------------------------------------------------------------------------------|
| Dell alerts are not sorted chronologically.                                                                                                    | Check the registry on the managed system that has this problem. The sorting flags in the left overview definition may have been set to <b>false</b> .                                                                                                    |
|                                                                                                    | In some instances, when you import a management pack with changes already done to the sorting flags, the sorting flags may not get updated in the registry of the managed system. If you delete these settings for the view in the registry, they are recreated from the new management pack when you navigate to that view again. You can also edit the sorting flags in the registry for the view. |
|                                                                                                    | Registry edit:                                                                                                    |
|                                                                                                    | HKEY_CURRENT_USER\Software\Microsoft \Microsoft Operations Manager \3.0\Console\% GUID.ViewTitle %AlertsView\Age                                                                                                    |
|                                                                                                    | To enable sorting of alerts, ensure the keys $\boldsymbol{\text{IsSortable}}$ and $\boldsymbol{\text{IsSorted}}$ are set to 1.                                                                                                    |
| Under certain conditions, alerts related to <b>Handle Count Threshold</b> and <b>Private Bytes Threshold</b> are displayed on the OpsMgr console of the management server.     | Microsoft <b>KB968760</b> available at <b>support.microsoft.com</b> resolves this.                                                                                                    |
| Under certain conditions, an error message is displayed on the OpsMgr console of the management server with the Event ID $-623$ and Event Source $-$ Health Service ESE Store. | Microsoft <b>KB975057</b> available at <b>support.microsoft.com</b> resolves this.                                                                                                    |
| The System Center Operations Manager 2007 console may crash on certain operating systems.                                                                                      | Microsoft <b>KB951327</b> , <b>KB951526</b> available at <b>support.microsoft.com</b> resolves this.                                                                                                    |
| You may experience one or more of the following situations:                                                                                                    | Microsoft <b>KB954049</b> available at <b>support.microsoft.com</b> resolves this                                                                                                    |
| The web console does not open.                                                                                                    |                                                                                                    |
| The My Workspace page does not display.                                                                                                    |                                                                                                    |
| <ul> <li>Performance and Power Monitoring Views do not display.</li> </ul>                                                                                                    |                                                                                                    |
| Health Service may not start up on the system.                                                                                                    |                                                                                                    |
| Reports do not appear as expected in the $\textbf{Reporting}$ space of the $\textbf{Administration}$ console.                                                                  | Microsoft <b>KB954643</b> available at <b>support microsoft com</b> resolves this.                                                                                                    |
| The OpsMgr console intermittently displays the following error message - Health service Host Process encountered a problem and needed to                                       | Microsoft <b>KB951526</b> available at <b>support microsoft com</b> resolves this.                                                                                                    |

| Issue                                                                                                    | Resolution                                                                                                    |
|----------------------------------------------------------------------------------------------------|----------------------------------------------------------------------------------------------------|
| close as a result of the Health Service crash. You may notice unexpected behavior in the discovery and monitoring of Dell devices.                                                                   |                                                                                                    |
| Deleting management pack from OpsMgr console does not delete the client Alerts view and Diagram view. If user opens any of the client views, Object not found error displays.                        | Close and re-open the OpsMgr console.                                                                                                  |
| Tooltip for objects in the <b>Diagram Views</b> of the OpsMgr web console does not display any information related to attributes.                                                                    | Switch to OpsMgr operation console.                                                                                                    |
| OMCI alerts are not displayed in the <b>Alerts Views</b> of the web console.                                                                                                    | Switch to OpsMgr operation console.                                                                                                    |
| Few unit monitors in the Dell client Management Pack under the <b>Sensors</b> instance may display the status as green even though the sub-instance does not exist when you use the health explorer. | This is because unit monitors cannot display an Unavailable state when the instance is present and the unit monitor has been executed. |
| Client system not shutting down through the ${\bf Client\ Reboot\ }$ and ${\bf Shutdown\ }$ task.                                                                                                    | Make sure that no application is running on the client system.                                                                         |
|                                                                                                    |                                                                                                    |